# **Manual de experimentos**

WP 500 Aparato para Ensayo de Torsión, 30 Nm

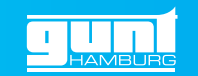

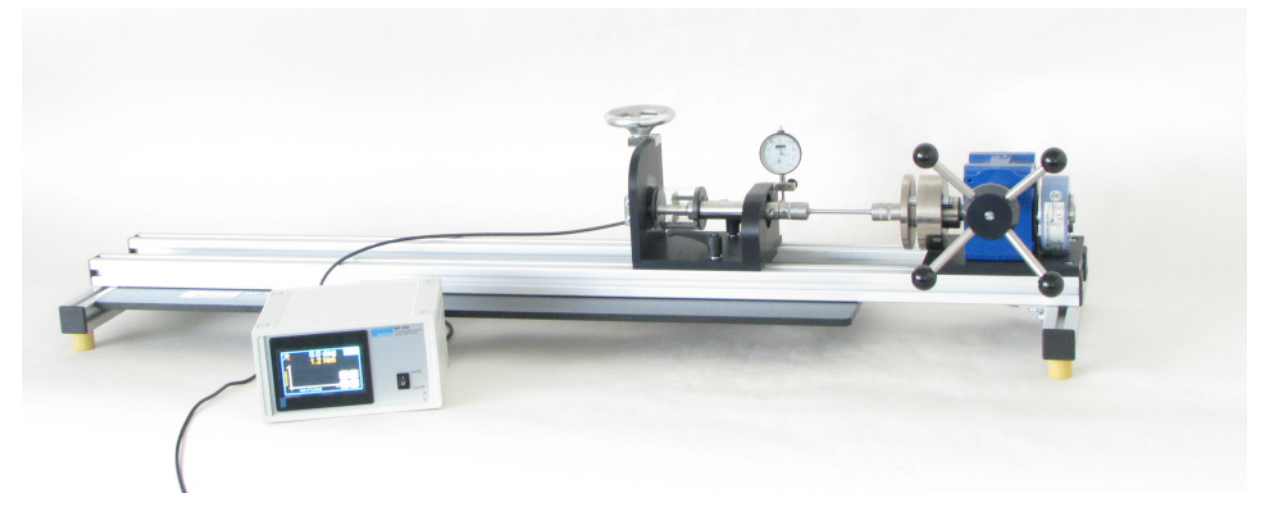

# **Manual de experimentos**

Última modificación de: Dipl.-Ing. (FH) Peter Mittasch

**Estas instrucciones se tienen que guardar junto con el equipo.** 

 **Antes de poner en servicio el equipo: - Leer estas instrucciones. - Todos los participantes tienen que ser instruidos en lo que concierne al manejo del equipo y, si procede, en cuanto a los aspectos de seguridad.**

Version 0.7 Reservado el derecho a realizar modificaciones técnicas

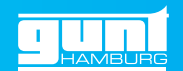

# Indice General

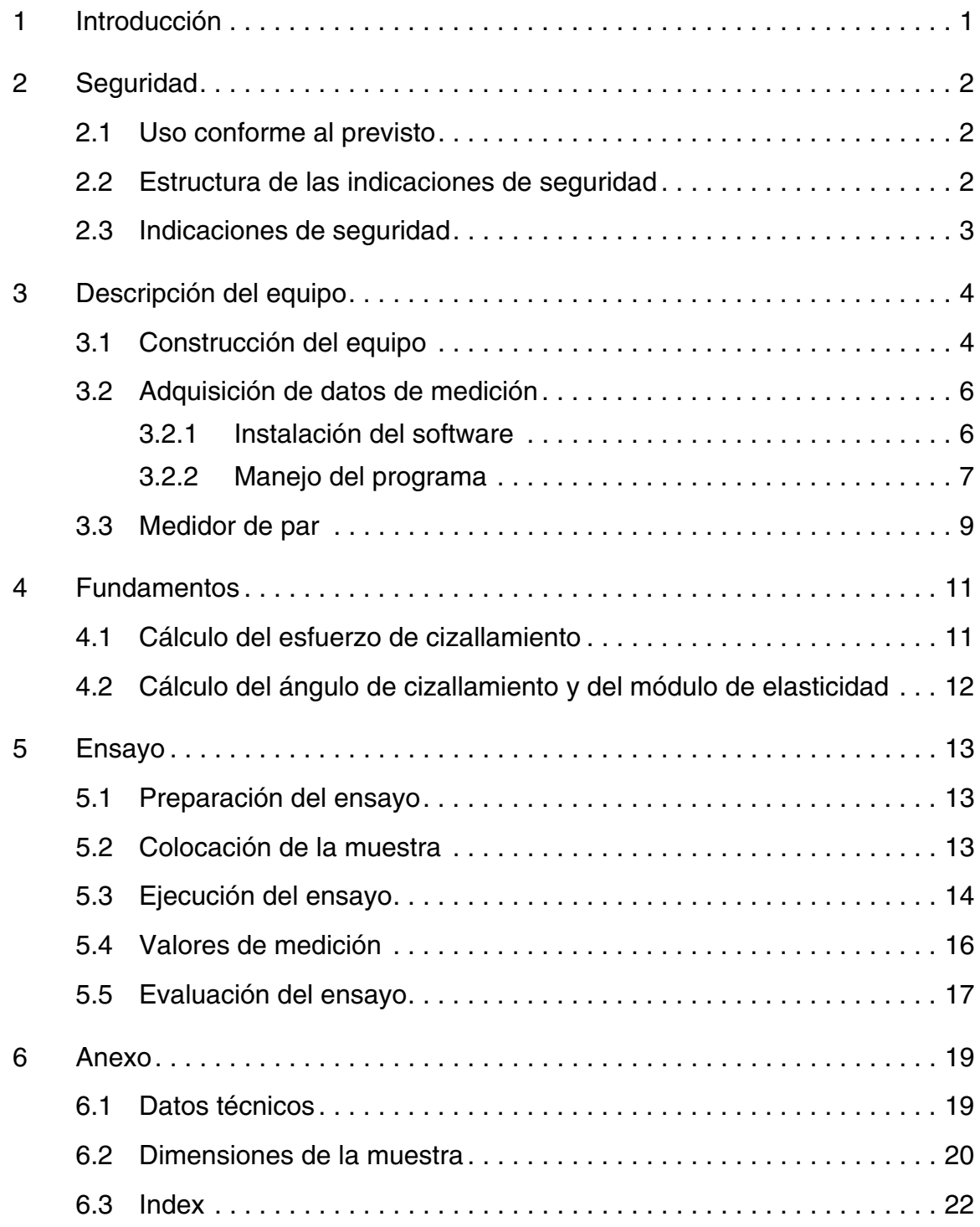

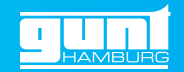

#### <span id="page-3-0"></span>**1 Introducción**

El **Aparato para Ensayo de Torsión, 30Nm WP 500** sirve para ensayar la torsión de barras de muestra metálicas con una carga que actúa hasta la destrucción de las muestras. Se miden el momento de ensayo y el ángulo de torsión. Se pueden analizar barras de muestra de diferentes materiales con diversos diámetros y longitudes.

El estudiante se familiariza, entre otras cosas, con los siguientes términos:

- Resistencia a la torsión
- Tensión de torsión
- Módulo de elasticidad
- Angulo de torsión
- Deformación elástica y plástica
- Métodos de medición del momento de torsión

El par de comprobación se aplica mediante un volante manual y una transmisión. El par de comprobación efectivo se mide por medio de un eje torsiométrico provisto de galgas extensométricas (DMS) y se puede leer directamente en un indicador. El ángulo de torsión se determina mediante un transmisor de giro y también se puede leer.

La construcción clara y racional del equipo permite al estudiante ver claramente el funcionamiento del aparato de ensayo y el comportamiento de la muestra durante el ensayo de torsión. Esto hace que el aparato de ensayo sea particularmente apropiado para realizar el ensayo en laboratorio de prácticas.

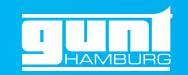

- <span id="page-4-3"></span><span id="page-4-0"></span>**2 Seguridad**
- <span id="page-4-1"></span>**2.1 Uso conforme al previsto**

El equipo se ha previsto exclusivamente para fines didácticos.

#### <span id="page-4-2"></span>**2.2 Estructura de las indicaciones de seguridad**

Las palabras de señalización PELIGRO, ADVER-TENCIA o ATENCIÓN indican la probabilidad y la gravedad posible de las lesiones.

Otro símbolo explica, si procede, el tipo de peligro o un precepto.

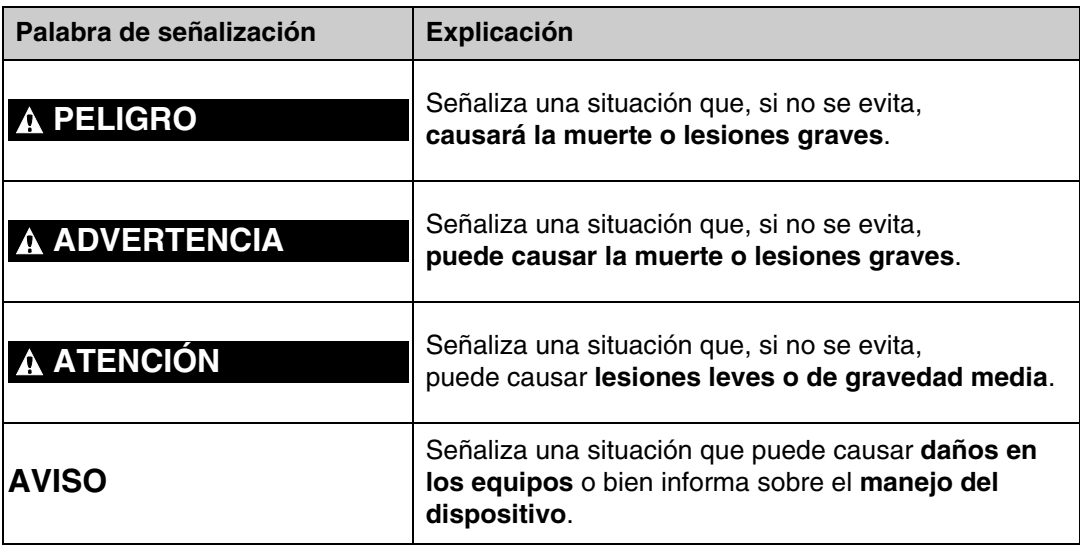

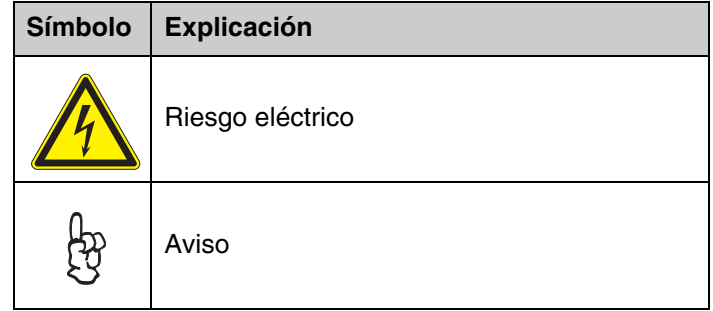

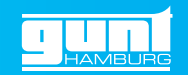

#### <span id="page-5-0"></span>**2.3 Indicaciones de seguridad**

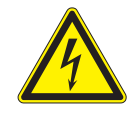

ပြာ

හි

#### **ADVERTENCIA**

**Si se toca el interior del amplificador de medición abierto se pueden sufrir descargas eléctricas.**

- Desconectar el enchufe de la red antes de abrir el amplificador de medición.
- Encargar solo a electricistas debidamente capacitados todo trabajo a realizar en el amplificador de medición.
- Proteger el amplificador de medición de la humedad.

#### **AVISO**

<span id="page-5-1"></span>No sobrecargar el aparato de ensayo.

Par de giro máximo de 50Nm.

Guardar y utilizar el aparato de ensayo solo en lugares secos y exentos de polvo.

#### **AVISO**

El amplificador de medición y el eje torsiométrico se han calibrado conjuntamente en la casa G.U.N.T. La sustitución del amplificador de medición exige una nueva calibración.

#### **AVISO**

El amplificador de medición se puede programar individualmente en lo que concierne a escalas, linealización, opciones de alarma, etc.

Normalmente, el modo de programación está bloqueado con un interruptor de llave existente en la parte posterior, y no es necesaria una reprogramación.

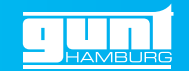

<span id="page-6-0"></span>**3 Descripción del equipo**

### <span id="page-6-1"></span>**3.1 Construcción del equipo**

<span id="page-6-2"></span>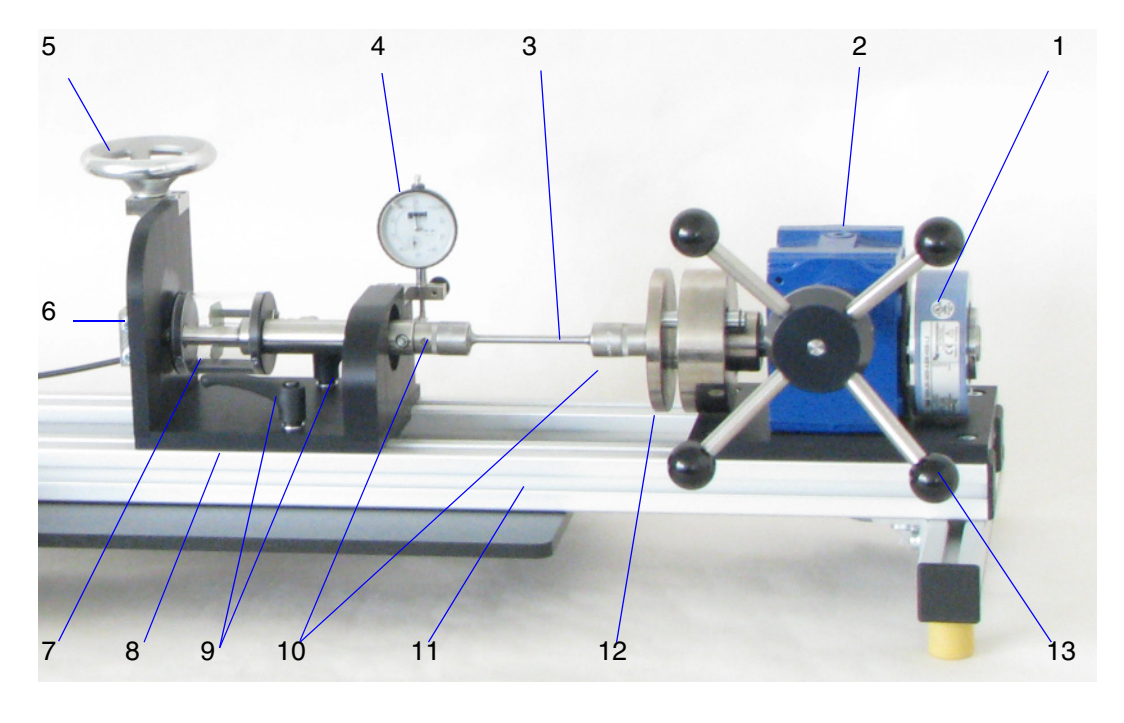

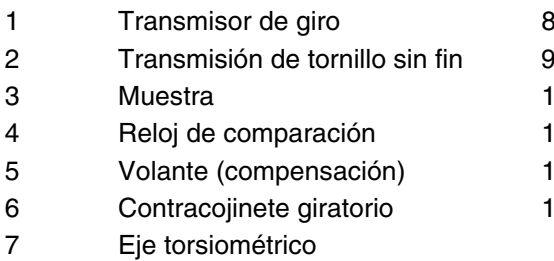

- 1 Medidor de par
- Palanca de apriete
- 10 Vasos de llave de tubo (nueces)
- 1 Bastidor
- 5 Volante (compensación) 12 Arrastrador móvil
- 3 Volante (engranaje)

Fig. 3.1

<span id="page-6-3"></span>El aparato de ensayos se compone principalmente de: **Dispositivo de carga** con transmisión de tornillo sin fin (2), arrastrador móvil (12) para la muestra, volante (13) y un transmisor de giro (1) en la salida del engranaje.

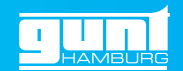

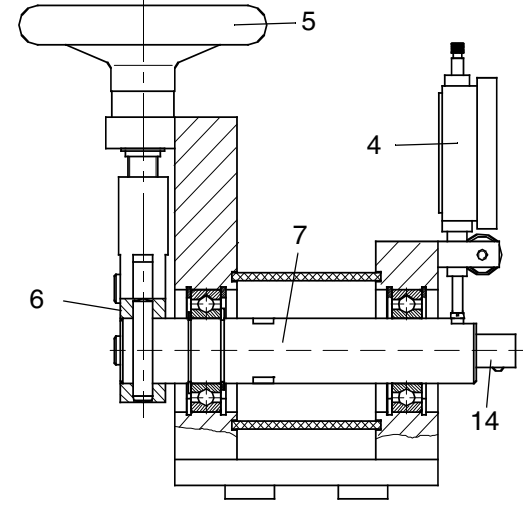

Fig. 3.2 Unidad para medición del par

(9) de forma que se puede desplazar para adaptarlo a la longitud de la muestra. El dispositivo de carga y la unidad para medición

del par están provistos de cierres cuadrados de 1/ 2" corrientes (14). Adjunto se suministran vasos de llave de tubo apropiados, entrecaras 17mm. Las muestras (3) se pueden fabricar así fácilmente en base al material hexagonal de 17mm.

**Medidor de par** con eje torsiométrico (7) y dispositivo de compensación. El dispositivo de compensación consta del reloj de comparación (4) y un contrasoporte (6) que se puede hacer girar por

medio de un volante (5) y un husillo roscado.

<span id="page-7-1"></span>El medidor de par se ha dispuesto en el bastidor

El dispositivo de carga y la unidad para medición del par están montados en un bastidor rígido (11).

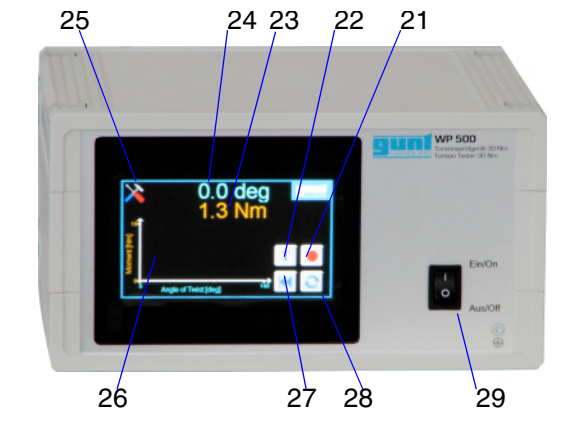

Fig. 3.3 Amplificador de medición

- 21 Registrar un valor de medición
- 22 Tara
- 23 Momento de torsión *M*<sub>i</sub>
- 24 Angulo de torsión  $\varphi$
- 25 Ajustes
- 26 *M<sub>t</sub>,*  $\varphi$  Diagrama
- 27 Borrar valores de medición
- 28 Cambiar el modo
- 29 Interruptor de conexión y desconexión

<span id="page-7-0"></span>**Amplificador de medición** con indicador. Las señales del eje torsiométrico y del transmisor de giro se preparan en el amplificador de medición. El ángulo de torsión  $\varphi$  de la muestra se indica de

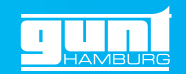

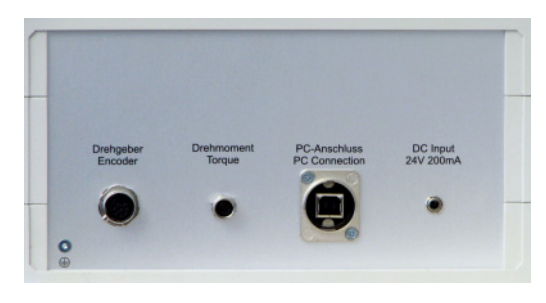

Fig. 3.4 Parte trasera del amplificador de medición

modo digital en grados (24) y el momento de torsión *M<sub>t</sub>* en Nm (23). Además se aplica el momento de torsión a través del ángulo de torsión de la muestra (26).

Los botones del indicador permiten efectuar otros ajustes:

- Poner a cero el indicador mediante tara (22).
- Registrar un nuevo valor de medición (21).
- Modo: medición a velocidad constante o valores de medición individuales (28).
- Borrar todos los valores de medición (27).
- $\bullet$   $\,$  Ajustar la escala del eje  $M^{}_{t}$ , el idioma y la luminosidad (25).

Se puede conectar el amplificador de medición a un ordenador a través de un cable USB. El software de GUNT suministrado permite registrar y guardar los datos de medición.

#### <span id="page-8-0"></span>**3.2 Adquisición de datos de medición**

#### <span id="page-8-1"></span>**3.2.1 Instalación del software**

Para la instalación se necesita lo siguiente:

- Un ordenador preparado para el servicio con puerto USB (véanse los requisitos mínimos en el [Capítulo 6.1, Página 19\)](#page-21-2).
- CD-ROM de G.U.N.T.

Todo lo necesario para la instalación y el uso del software se encuentra en el CD-ROM entregado por G.U.N.T.

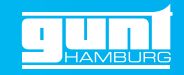

#### **Proceso de instalación**

#### **AVISO**

Durante la instalación del software no debe estar conectado aún el banco de ensayos al puerto USB del ordenador. El banco de ensayos solo se debe conectar una vez realizada con éxito la instalación del software.

- Iniciar el ordenador.
- Insertar el CD-ROM de G.U.N.T.
- Iniciar el programa de instalación "**Setup.exe**" en la carpeta "Installer".
- Seguir el proceso de instalación en la pantalla.
- La instalación tiene lugar automáticamente tras el inicio. Se cargan los siguientes componentes de software en el ordenador:
	- Software para la adquisición de datos de medición asistida por ordenador.
	- Rutinas de controlador para el convertidor  $USB$  "Lab Jack $\mathbb{R}^n$ "
- Reiniciar el ordenador después de la instalación del software.

### <span id="page-9-0"></span>**3.2.2 Manejo del programa**

Seleccionar e iniciar el programa a través de: **Inicio / Programas / G.U.N.T. / WP 500**

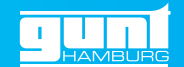

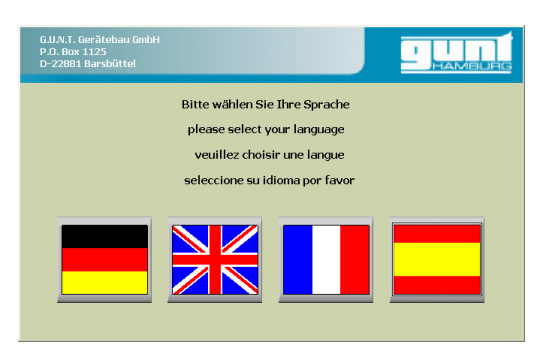

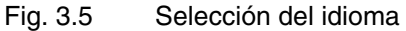

• Cuando se inicia por primera vez el programa después de la instalación, se pregunta qué idioma se desea para el uso del programa.

El idioma se puede cambiar en cualquier momento en el menú "**Language**".

- Para otras funciones se dispone de diversos menús desplegables.
- Encontrará instrucciones detalladas para el manejo del programa en la función de Ayuda del mismo. A esta **función de Ayuda** se accede a través del menú desplegable **"?"** y seleccionando **"Help"**.

Los datos de medición guardados se pueden importar a un programa de hojas de cálculo (por ejemplo, Microsoft Excel) para seguir allí su procesamiento.

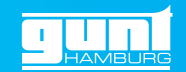

#### <span id="page-11-5"></span><span id="page-11-0"></span>**3.3 Medidor de par**

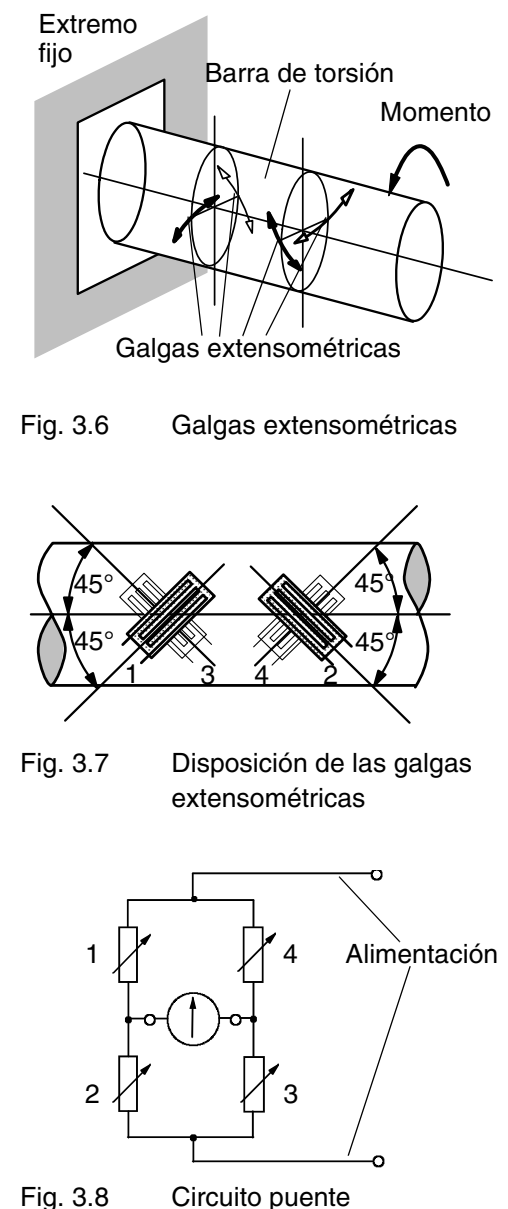

<span id="page-11-2"></span>El momento de torsión se mide por medio de una barra de torsión (7) provista de galgas extensométricas. La barra de torsión transmite al contrasoporte el par absorbido por la muestra. El par genera tensiones de cizallamiento en la barra de torsión.

<span id="page-11-4"></span>Dado que las galgas extensométricas solo pueden medir dilataciones y no miden cizallamientos, se han colocado en la dirección de los esfuerzos normales principales máximos. En el caso de la torsión pura, la dirección del esfuerzo normal principal forma un ángulo por debajo de 45° respecto al eje longitudinal.

<span id="page-11-3"></span><span id="page-11-1"></span>Se utilizan cuatro galgas extensométricas en forma de un circuito puente. Con esto se pueden evitar factores de error, como por ejemplo una flexión adicional. Las señales de las galgas extensométricas se evalúan y visualizan en un amplificador de medición. El amplificador de medición suministra también la tensión de alimentación para el circuito puente.

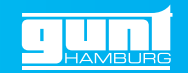

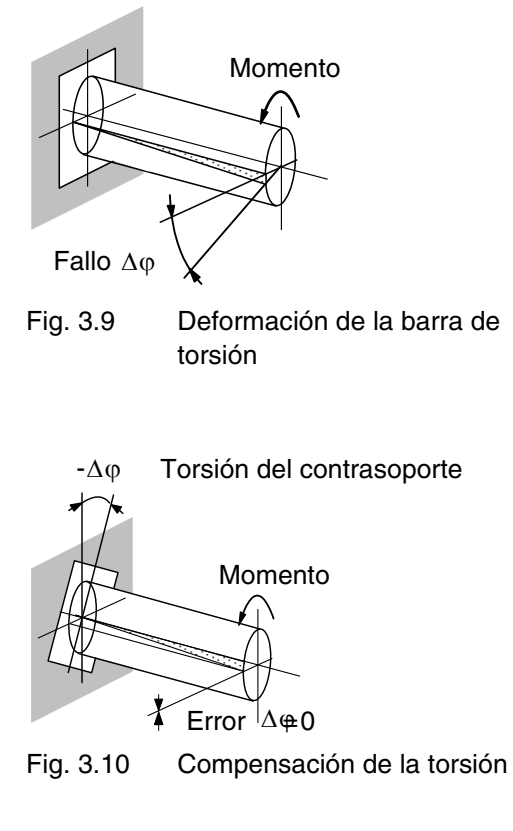

El par de giro transmitido provoca también una deformación en la barra de torsión. Esta deformación generaría un error en la determinación del ángulo de torsión de la muestra.

Para compensar este error, el contrasoporte (6) de la barra de torsión está ejecutado de forma que se pueda girar con el volante de mano (5) por medio de una palanca y un husillo roscado.

La compensación se puede comprobar por medio de un reloj de comparación (4) en el lado de la barra de torsión correspondiente a la muestra.

<span id="page-12-0"></span>

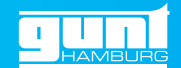

#### <span id="page-13-0"></span>**4 Fundamentos**

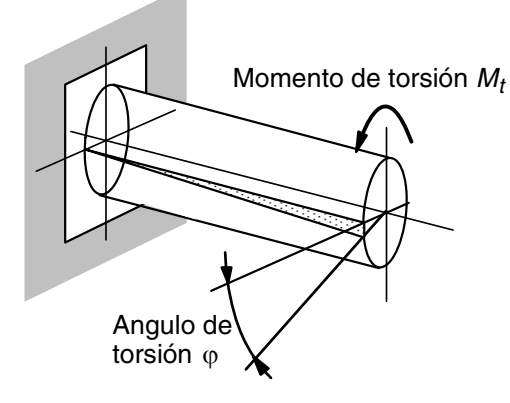

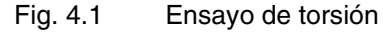

El ensayo de torsión cuenta entre los métodos de ensayo de materiales no estandarizados. Durante el ensayo de torsión, la muestra se somete a una carga originada por un momento de torsión. En la muestra se crean tensiones de cizallamiento que la deforman. La deformación se manifiesta como torcimiento de los dos extremos de la muestra entre sí.

Para evaluar el ensayo de torsión se aplica el momento de torsión a través del ángulo de torsión. A fin de que la evaluación sea independiente de las dimensiones de la muestra, es conveniente también aplicar la tensión de cizallamiento en el campo del ángulo de elasticidad de la muestra. Esta forma de representación es análoga al diagrama de tensión-dilatación en el ensayo de tracción.

#### <span id="page-13-1"></span>**4.1 Cálculo del esfuerzo de cizallamiento**

<span id="page-13-2"></span>El esfuerzo de cizallamiento se calcula en base al momento de torsión  $M_t$ y el momento de resistencia polar  $W_p$ 

$$
\tau_t = \frac{M_t}{W_p} \tag{4.1}
$$

Para una sección circular rige:

$$
W_p = \frac{\pi}{16} d^3 \tag{4.2}
$$

La resistencia a la torsión resulta del momento de rotura  $M_{th}$  con respecto a

$$
\tau_{tb} = \frac{M_{tb}}{W_p} \tag{4.3}
$$

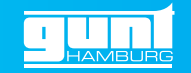

### <span id="page-14-0"></span>**4.2 Cálculo del ángulo de cizallamiento y del módulo de elasticidad**

<span id="page-14-2"></span><span id="page-14-1"></span>El ángulo de cizallamiento se calcula en base al ángulo de torsión  $\varphi$ , la longitud de la muestra  $L$  y el radio de la muestra *r* = *d*/2

$$
\gamma = \frac{r}{L}\varphi \tag{4.4}
$$

En el campo elástico se puede calcular el módulo de elasticidad a partir de la tensión de cizallamiento y del ángulo de elasticidad

$$
G = \frac{\tau}{\gamma} \tag{4.5}
$$

o con los valores de la barra de muestra

$$
G = \frac{32 \cdot M_t \cdot L}{\pi \cdot \varphi \cdot d^4} \tag{4.6}
$$

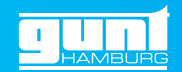

#### <span id="page-15-0"></span>**5 Ensayo**

#### <span id="page-15-1"></span>**5.1 Preparación del ensayo**

<span id="page-15-4"></span>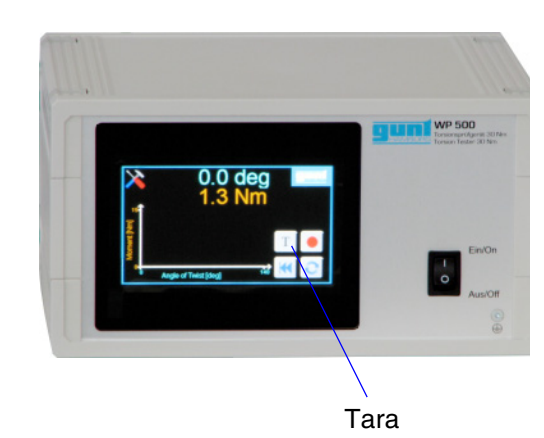

Fig. 5.1 Amplificador de medición

Antes de la ejecución del ensayo conectar el medidor de par, el transmisor de giro y el ordenador al amplificador de medición, encenderlo y dejar que se vaya calentando durante unos 30 minutos.

Coger mientras tanto un marcador permanente y una regla para dibujar una línea recta por la muestra, tal y como se indica en la Fig. 5.2, Página 15. Esto ayuda a ilustrar el ensayo.

Ajustar después el punto cero con la función de tara.

- 1. Iniciar el software de G.U.N.T.
- 2. Asegurarse de que el medidor de par esté sin carga.
- 3. Pulsar el botón *T* (tara) en la indicación.
	- La indicación se pone a cero.
	- En el software también se indica cero.

### <span id="page-15-3"></span><span id="page-15-2"></span>**5.2 Colocación de la muestra**

Para dimensiones admisibles de la muestra, véase el [Capítulo 6.2, Página 20.](#page-22-1)

- 1. Encajar los vasos de llave de tubo (10) en los cierres cuadrados.
- 2. Soltar la palanca de apriete (9) del medidor de par (8) y desplazarla hacia atrás.
- 3. Colocar la muestra (3) en los vasos de llave de tubo.

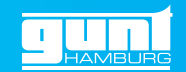

- 4. Volver a deslizar hacia delante el medidor de par.
	- Prestar atención a que el arrastrador móvil (12) se encuentre en el centro de la carrera de desplazamiento.
- 5. Inmovilizar el medidor de par con las palancas de apriete.
- 6. Pretensar ligeramente la muestra hasta que se haya asentado firmemente y se indique un par de giro mayor que cero (por ejemplo, 0,1Nm).
- 7. Poner a cero el indicador de par con la función de tara.
- <span id="page-16-2"></span>8. Poner a cero el reloj de comparación (4) del dispositivo de compensación girando a cero el anillo graduado.

### <span id="page-16-1"></span><span id="page-16-0"></span>**5.3 Ejecución del ensayo**

- 1. Girar el volante (13) en el sentido de las agujas del reloj para cargar la muestra. Girar el volante en cada paso de carga siempre un importe de ángulo definido.
- 2. Aumentar el ángulo de torsión con cada paso de carga. Para ello resultan razonables las siguientes anchuras de paso:
	- Para los cuatro primeros valores:  $\Delta \varphi = 1.5^{\circ}$
	- Para los cuatro valores siguientes:  $\Delta \omega = 3^{\circ}$
	- A continuación:  $\varDelta\varphi = 6^{\circ}$

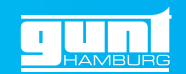

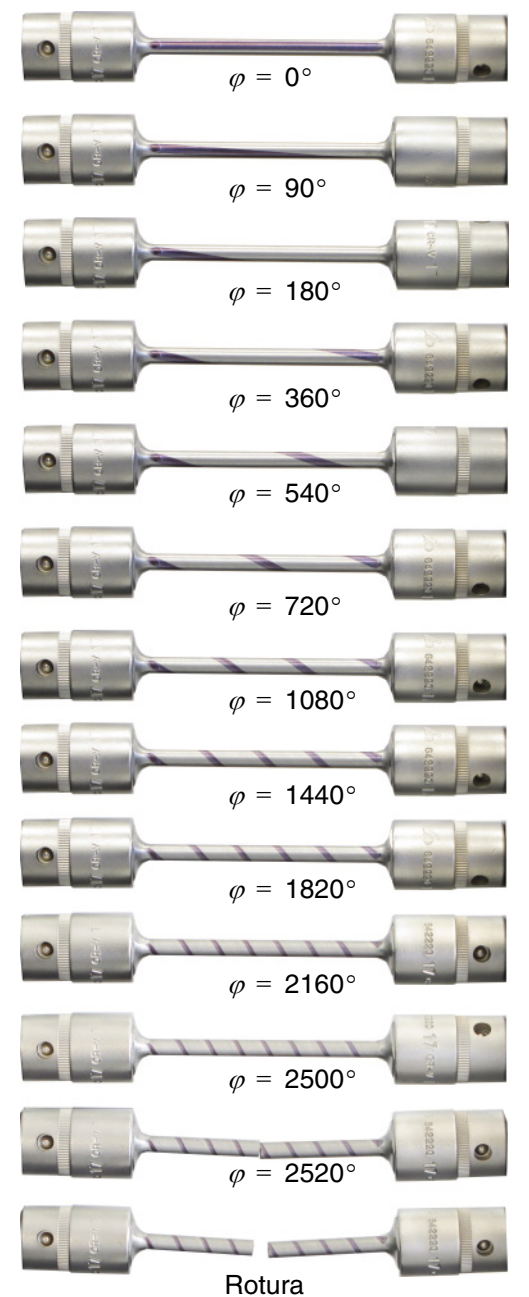

Fig. 5.2 Ensayo de torsión con muestra de acero  $\varnothing$  6 x 75mm Visualización de la torsión  $\,\varphi\,$ 

- 3. Compensar la deformación del eje torsiométrico después de cada paso de carga.
	- A tal fin se debe regular el contrasoporte con el volante (5) hasta que el reloj de comparación (4) vuelva a indicar cero.
- 4. Registrar un valor de medición después de cada paso de carga en la pantalla (botón  $\bullet$ ) o en el software.
	- El valor de medición aparece en el diagrama en la indicación y en el software.

En el campo de la deformación plástica (a partir de un ángulo de torsión de aproximadamente 20° en la muestra), el desarrollo del momento de torsión ya no es lineal.

- 5. Cambiar el modo en la pantalla a velocidad constante (botón  $\geq$ ).
	- Se suprimen el registro manual de los valores de medición y la compensación por volante.
	- Cargar la muestra hasta la rotura.

En el caso de muestras largas y delgadas puede que sea necesario dar cientos de vueltas del volante hasta la rotura.

6. Después de la finalización del ensayo se deben guardar los datos de medición del software en un archivo para poder seguir procesándolos.

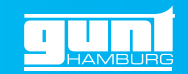

#### <span id="page-18-0"></span>**5.4 Valores de medición**

La tabla siguiente muestra, a modo de ejemplo, los valores medidos en el caso de una muestra de latón corta.

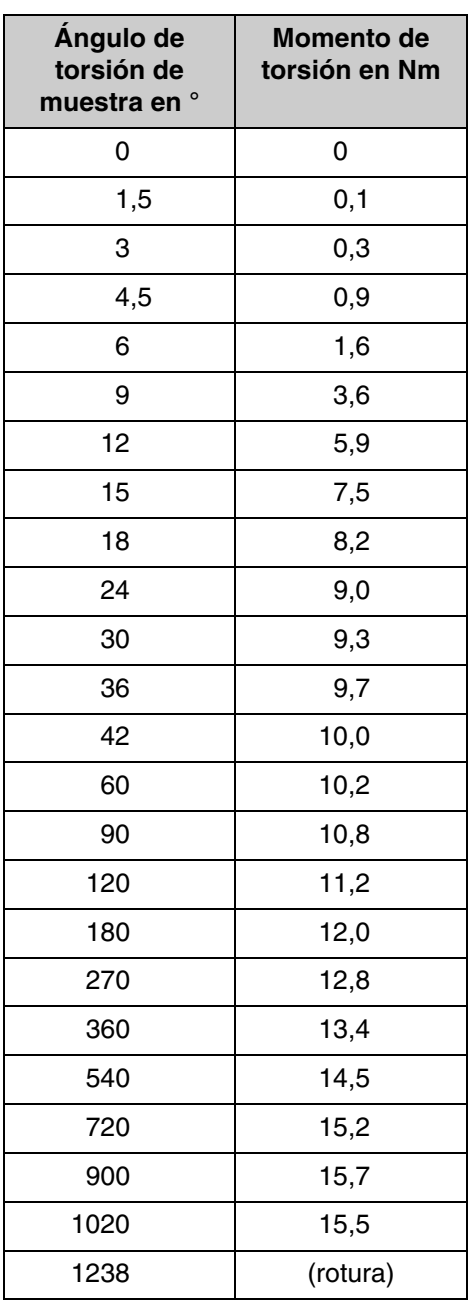

Tab. 5.1 Resultados de la medición a modo de ejemplo para una muestra  $\varnothing$  6 x 75mm de latón

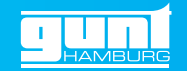

#### <span id="page-19-0"></span>**5.5 Evaluación del ensayo**

De esto resulta una resistencia a la rotura por torsión de

$$
\tau_{tb} = \frac{M_{tb}}{W_p} = \frac{16 \cdot M_{tt}}{\pi \cdot d^3} \tag{5.1}
$$

$$
\tau_{\text{tb}} = \frac{16 \cdot 15500 \text{ Nmm}}{\pi \cdot 6^3 \text{mm}^3} = 365.5 \frac{\text{N}}{\text{mm}^2}
$$
 (5.2)

En los siguientes diagramas se registra el momento de carga en función del ángulo de torsión.

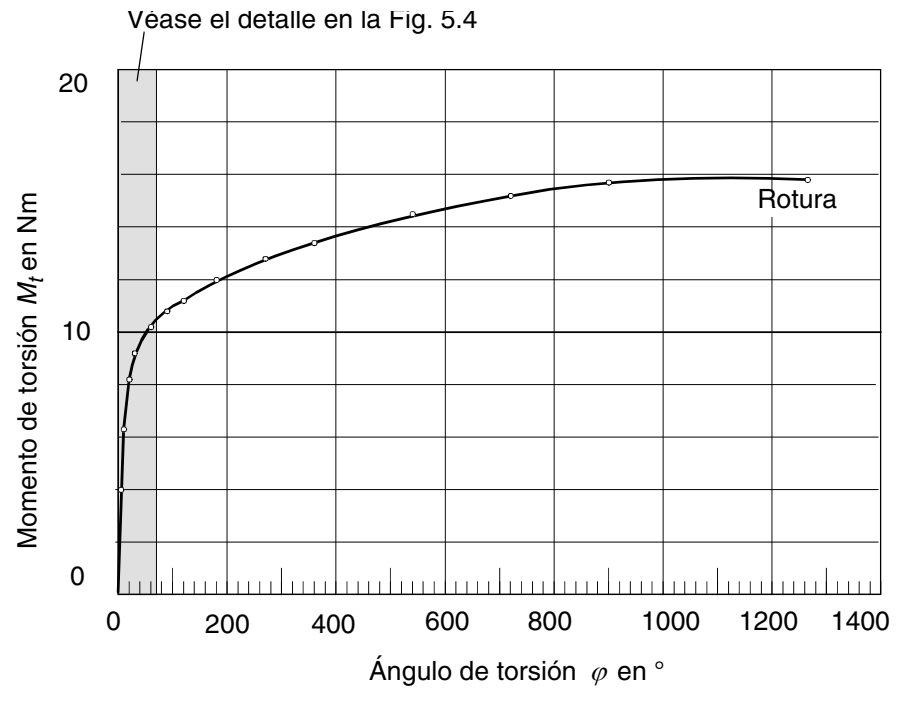

Fig. 5.3 Ensayo de torsión: Muestra  $\varnothing$  6 x 75, latón

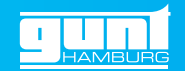

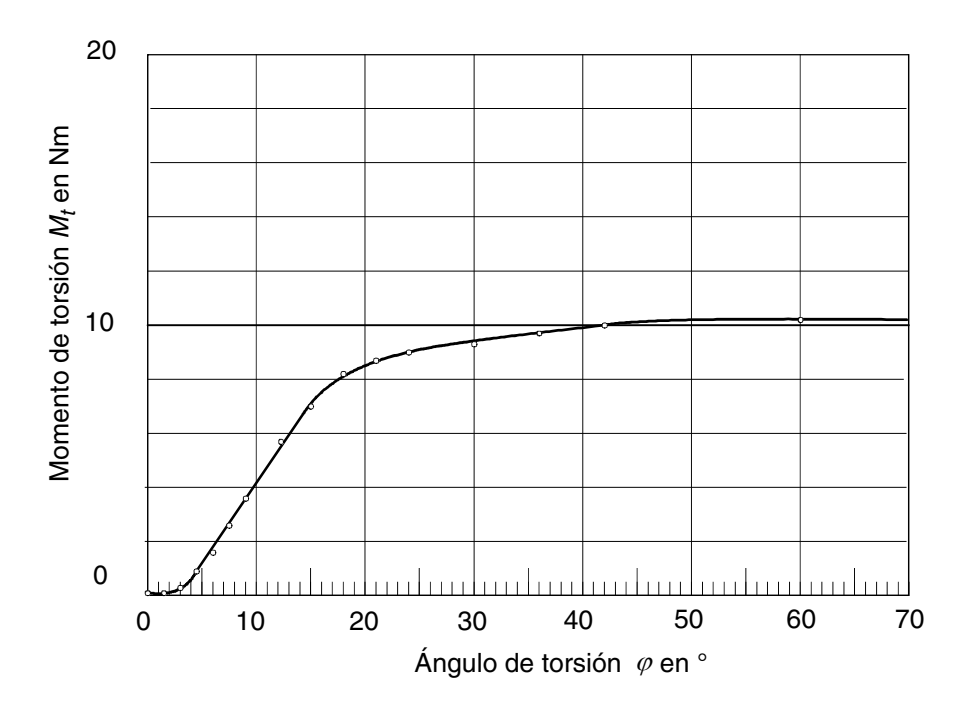

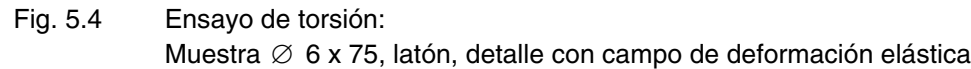

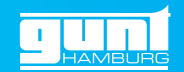

- <span id="page-21-0"></span>**6 Anexo**
- <span id="page-21-2"></span><span id="page-21-1"></span>**6.1 Datos técnicos**

<span id="page-21-3"></span>Dimensiones:

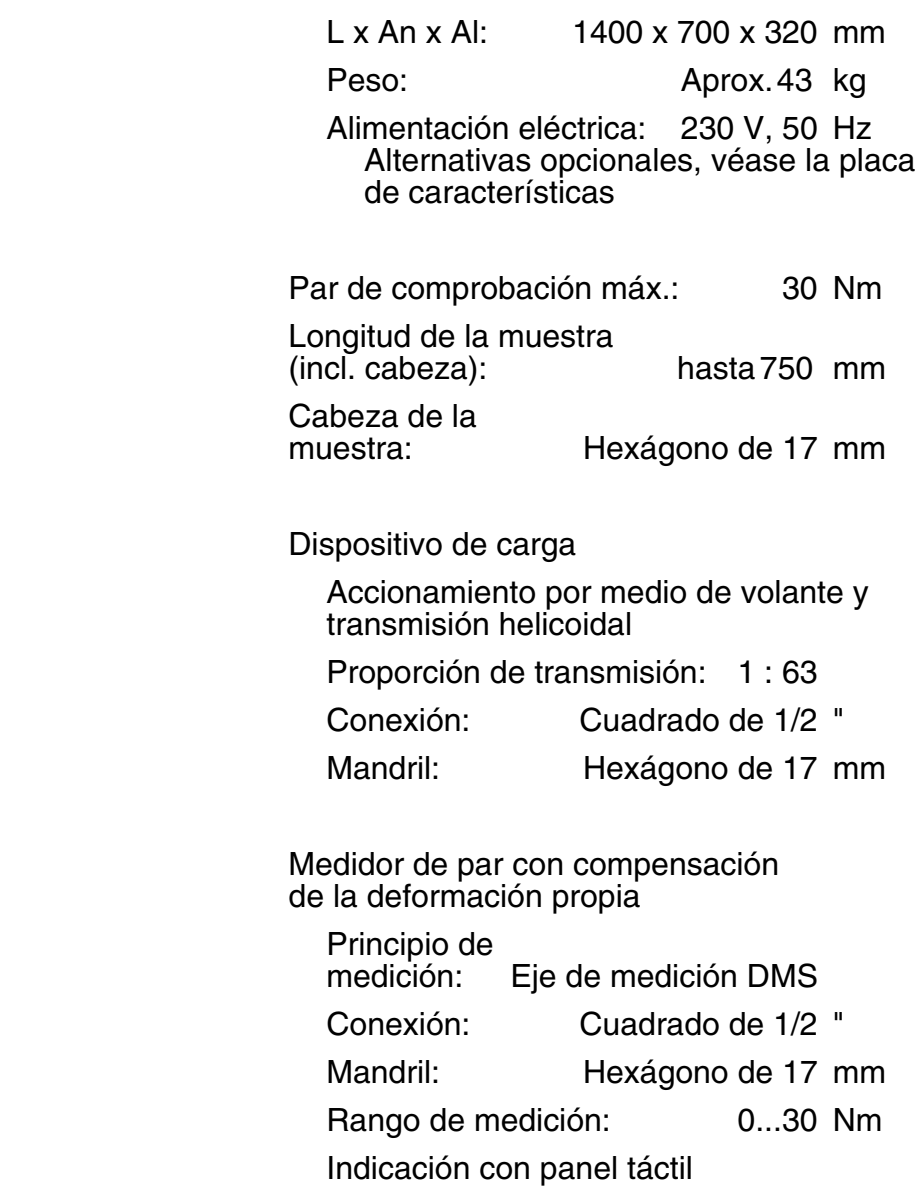

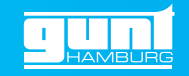

#### **Adquisición de datos de medición**

Entorno del programa:

Tiempo de funcionamiento LabVIEW

Requisitos exigidos al sistema:

Ordenador con procesador Pentium IV, 1 GHz

Mínimo 1024MB RAM

Mínimo 1GB de capacidad de memoria libre en el disco duro

1 unidad de CD-ROM

1 puerto USB

Resolución de la tarjeta gráfica mín. 1024 x 768 píxeles, True Color

Windows Vista / Windows 7 / Windows 8

#### <span id="page-22-0"></span>**6.2 Dimensiones de la muestra**

<span id="page-22-1"></span>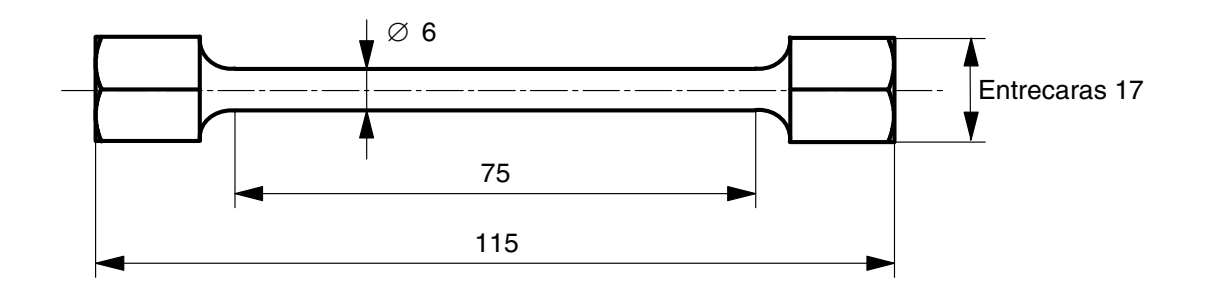

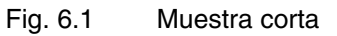

Materiales:

4 de acero: 9SMn28k

- 4 de aluminio: AlMgCuPb
- 4 de latón: CuZn40Pb2

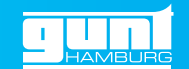

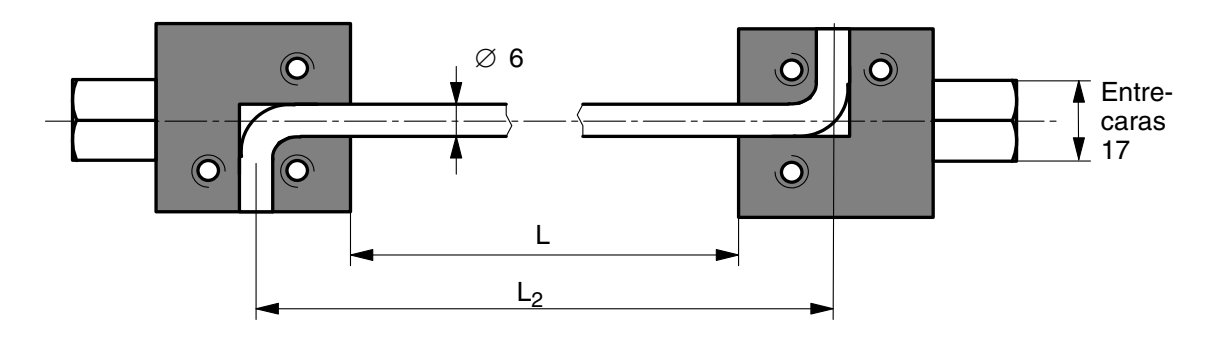

Fig. 6.2 Muestra larga

Material: acero: S235JRC+C 2 x  $L_2$  = 175mm  $2 \times L_2 = 350$  mm  $2 \times L_2 = 700$  mm

Se permiten muestras de las siguientes dimensiones:

#### <span id="page-23-0"></span>**Cabeza de la muestra**:

<span id="page-23-2"></span>Hexágono, entrecaras 17mm

Longitud permitida **de la muestra** inclusive cabeza:

<span id="page-23-1"></span>Máx. 750mm

Diámetro permitido **de la muestra**

El diámetro permitido de la muestra depende de la resistencia del material y del máximo momento de torsión permitido para el aparato de ensayo, de 30Nm.

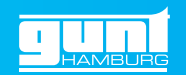

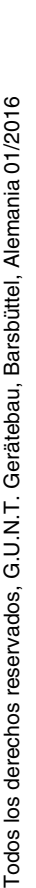

## <span id="page-24-0"></span>**6.3 Index**

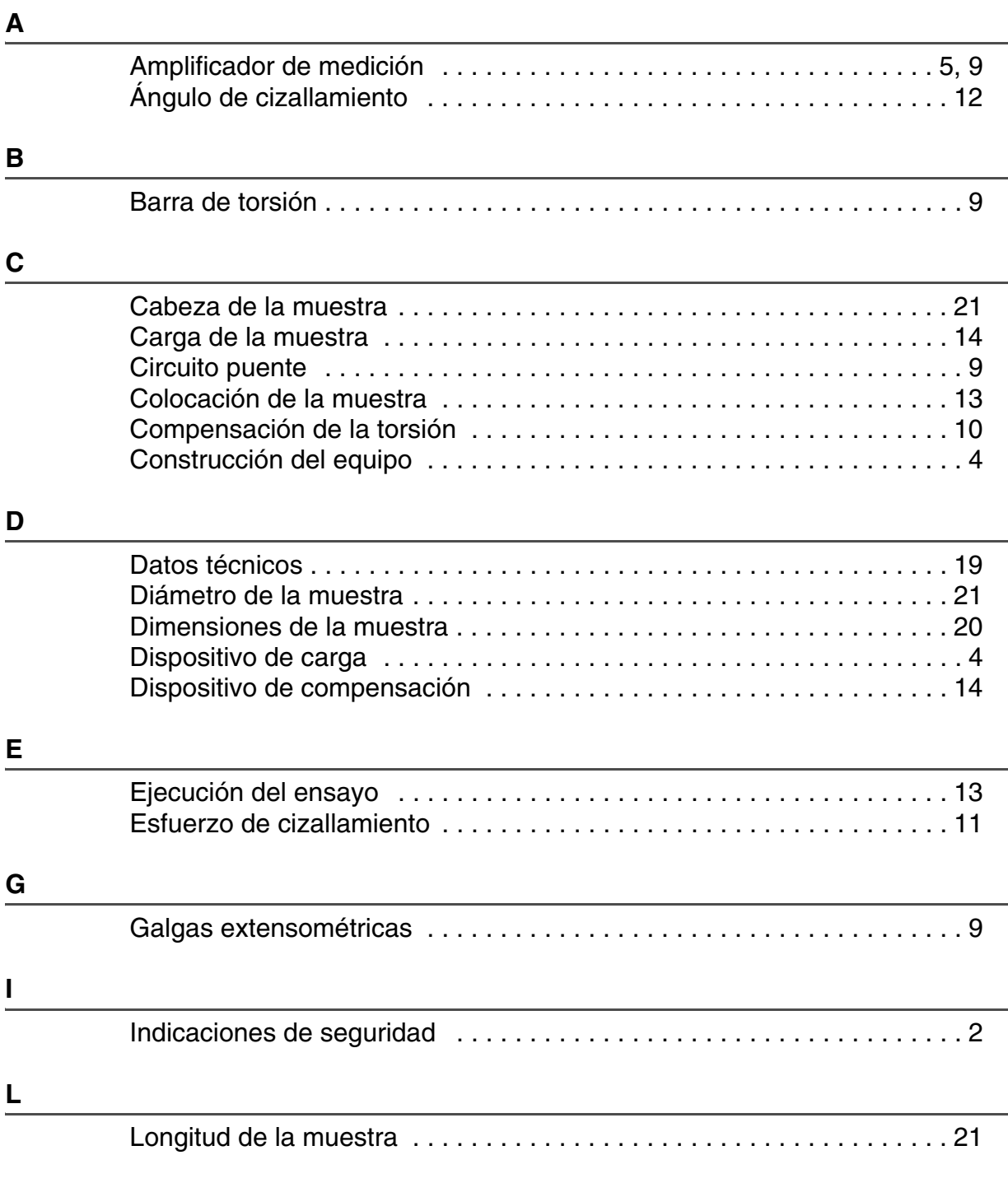

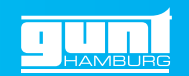

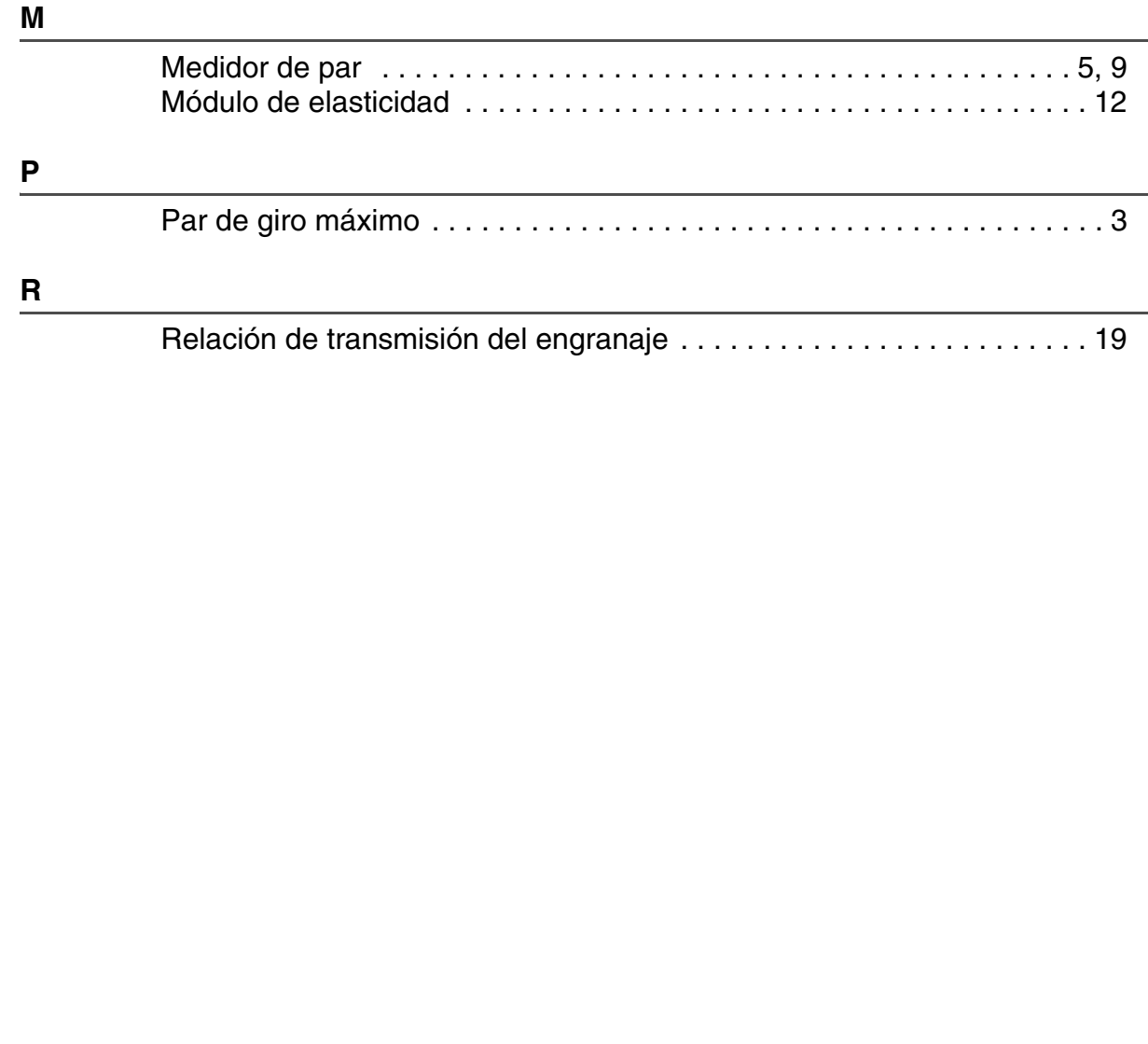